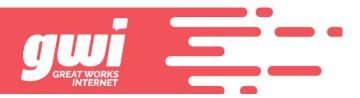

# **ONLINE BILL PAY**

The customer portal for online bill pay is now live!!!!!

- Payments.gwi.net is the URL for the portal.
- Folks that receive mailed statements have a pin listed on the bill and that must be entered when setting up the portal.
- Folks that receive electronic statements will have received a separate email that includes account number and PIN on it.
- Folks already on auto pay will still need to set the portal up
- There is no previous history. History becomes visible from this point on.
- Folks paying after hours will trigger a payment confirmation email that you will get a copy of. The DSL port should be enabled automatically and we are working on the automatic process for voice lines to be enabled as well. We want this to be all automatic so you don't have to do anything but you MAY see a new button on the BBI interface to enable phone. This is a work in progress.

Some screen grabs follow so you have some sort of a visual of what customers are walking through.

## Logging In

**Enrolling for the First Time** 

- 1. Click on the Enroll button to get started
- 2. Enter your GWI account number
- 3. Account validation with Online PIN (found on printed statements)
- 4. Email address is your login username

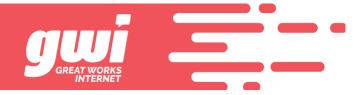

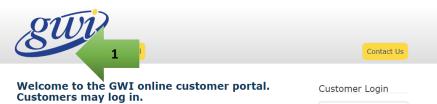

If you are an existing customer, but do not yet have an online account setup, please click Enroll to get started.

If you're having trouble logging in, you can reset your password.

- Once logged in, you can:
- Access your billing documents
   Make one-time payment or setup recurring payments
   Manage billing and payment notifications
   Set document delivery preferences.

| Email       |  |
|-------------|--|
| Password    |  |
| Remember me |  |
| Login       |  |

Forgot Password?

©2018 GWI. All Rights Reserved. Terms & Conditions | Privacy Statement | Contact Us Contact Us Enroll Set Up Your Online Account Account Number \* 2 How do I find my - AND -Online PIN \* 3 How do I find my O Phone Number \* Enter the phone number associated with the account Account Nickname I would prefer to receive paperless invoices and Yes statements: \* First Name \* Last Name \* Mobile Number

Enter the mobile phone number to receive text alerts

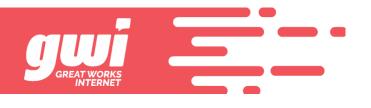

| Email *                             |                                                                                                    |   |
|-------------------------------------|----------------------------------------------------------------------------------------------------|---|
| Re-enter Email *                    | 4                                                                                                    |   |
| Choose Password *                   | <b>R</b>                                                                                                 |   |
|                                     | Password must contain at least six<br>alphanumeric characters plus at least<br>one punctuation character |   |
| Re-Enter Password<br>*              | <b>%</b>                                                                                                 |   |
| Password Hint *                     |                                                                                                    |   |
| Security Question *                 | Select Security Question                                                                                 | Ŧ |
| Security Answer *                   |                                                                                                    |   |
| Yes, I accept the<br>Terms of Use * |                                                                                                    |   |
| Submit                              |                                                                                                    |   |

Fields marked with  $\ast$  are required.

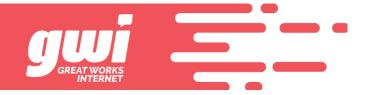

### **Returning Users**

- 1. Enter email address and password
- 2. Forgot password link for login trouble

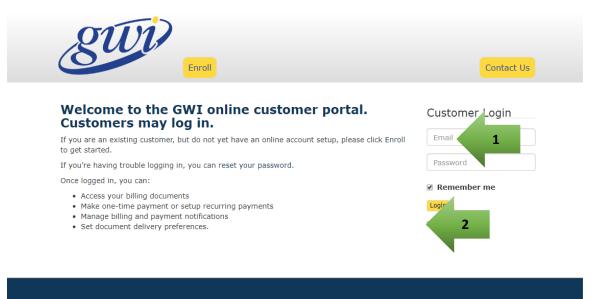

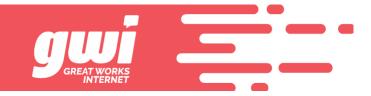

#### Account Summary

Navigation

- 1. Account Summary your initial landing page once logged in
- 2. Payments make a payment, payment history, setup pay methods, enroll in auto-pay
- 3. Accounts add or remove access to accounts and mange paperless settings
- 4. My Account (Preferences) set notifications, change email, password, or security questions
- 5. Contact Us
- 6. Logout

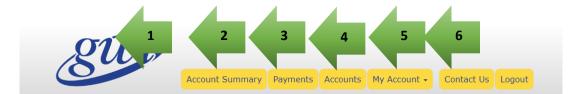

#### **Account Summary**

| Current Account Balance      | \$0.28           |                 |
|------------------------------|------------------|-----------------|
|                              | Make Payment     | Eric Smith      |
|                              |                  | Account #204705 |
| Recent Documents             |                  | Logout          |
| No past Document data was fo | ound to display. | Logour          |

#### Payment History

Payments for the past 6 months are listed below.

| ↓†<br>Payment ID | ↓†<br>Account | ↓†<br>Date & Time         | Amount ↓†<br>Paid | ↓†<br>Status | Payment ↓†<br>Method               |
|------------------|---------------|---------------------------|-------------------|--------------|------------------------------------|
| 1169436          | 204705        | 11/29/2018 9:52<br>am EST | \$0.22            | Approved     | American Express<br>ending in 1004 |
| 1110681          | 204705        | 11/12/2018 7:45<br>pm EST | \$5.00            | Approved     | Visa ending in 1111                |
| 1110672          | 204705        | 11/12/2018 7:40<br>pm EST | \$5.00            | Error        | Visa ending in 1111                |

Showing 1 to 3 of 3 entries View All Payments

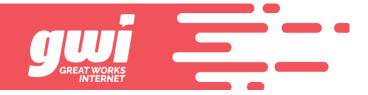

### Shortcuts

- 1. Make a Payment jumps directly to make a one-time payment
- 2. View or Download a Document recent documents available for viewing
- 3. View All Documents go to complete listing of all documents
- 4. View All Payment History recent payments shown, click for all history

| Recent Doc                                                 |                                                                                                  | onths are listed below.                       |                                        |                            |                                                            |              |    | 15   | 4454 test |  |
|------------------------------------------------------------|--------------------------------------------------------------------------------------------------|-----------------------------------------------|----------------------------------------|----------------------------|------------------------------------------------------------|--------------|----|------|-----------|--|
| Date                                                       |                                                                                                  | Document Number                               |                                        | ↓† тур                     | e ↓†                                                       |              | 11 | Logo | ut        |  |
| 01/09/2019                                                 |                                                                                                  | 57274160001000124                             |                                        | Sta                        | ement 2                                                    | v            |    |      |           |  |
| 12/10/2018                                                 |                                                                                                  | 56856414101000098                             |                                        | Sta                        | ement                                                      | View         |    |      |           |  |
| 11/09/2018                                                 |                                                                                                  | 56461014101000036                             |                                        | Sta                        | ement                                                      | View         |    |      |           |  |
| 10/09/2018                                                 |                                                                                                  | 56031314101000045                             |                                        | Sta                        | ement                                                      | View         |    |      |           |  |
| 09/10/2018                                                 |                                                                                                  | 55651314101000108                             |                                        | Sta                        | ement                                                      | View         |    |      |           |  |
| 08/22/2018<br><b>3</b>                                     | f 6 entries                                                                                      | 55416614101000041                             |                                        | Sta                        | ement                                                      | View         |    |      |           |  |
| <b>3</b><br>Payment H                                      | f 6 entries<br>s<br>istory<br>e past 6 mor                                                       | nths are listed below.                        | † Amount<br>Paid                       | Sta<br>↓†↓↓<br>Status      |                                                            |              | Ť  |      |           |  |
| 3<br>Payment H<br>Payments for th                          | f 6 entries<br>s<br>istory<br>e past 6 mor                                                       | nths are listed below.                        | Paid                                   | l† ↓<br>Status             | 1                                                          | I            | t  |      |           |  |
| 3<br>Payment H<br>Payments for th<br>Payment ID            | f 6 entries<br>istory<br>e past 6 mon<br>Account<br>154454                                       | nths are listed below.<br>I† I<br>Date & Time | <b>Paid</b>                            | 1† 1<br>Status<br>Approve  | Payment Method                                             | 1            | Ť  |      |           |  |
| 3<br>Payment H<br>Payments for th<br>Payment ID<br>1077363 | 6 entries<br>istory<br>e past 6 mon<br>Account<br>154454<br>(test)<br>154454                     | hths are listed below.                        | <b>Paid</b><br>Γ \$1.35<br>Γ \$1.33    | Lt L<br>Status<br>Approver | Payment Method                                             | 1            | Ť  |      |           |  |
| 3<br>Payment H<br>Payments for th<br>1077363<br>1077344    | 6 entries<br>istory<br>e past 6 mou<br>Account<br>154454<br>(test)<br>154454<br>(test)<br>154454 | hths are listed below.                        | Paid<br>T \$1.35<br>T \$1.33<br>\$1.01 | Lt L<br>Status<br>Approver | Payment Method<br>Visa ending in 111<br>Visa ending in 111 | 1<br>1<br>11 | t  |      |           |  |

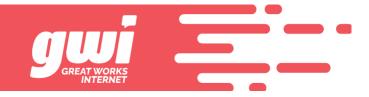

### Payments

Make a One-Time Payment

- 1. Payment Methods choose from saved accounts or enter a new one
- 2. Specify the Amount either the amount due or enter a different amount
- 3. Schedule the Payment today or a date in the future
- 4. Payment Confirmation

| Make a One-Tim                   | e Payment                                  |                 |
|----------------------------------|--------------------------------------------|-----------------|
| Select the payment m<br>Method". | ethod on file or choose "Add a New Payment | Eric Smith      |
| Account #204705                  |                                            | Account #204705 |
| AMEX - American Expre            | 1                                          | Logout          |
|                                  |                                            |                 |
| Payment Amount                   |                                            |                 |
| Amount Due                       | \$0.28                                     |                 |
| Specify Amount                   | \$ 0.25                                    |                 |
| Payment Date                     | •                                          |                 |
| Choosing a payment date          |                                            |                 |
| Date *                           | • Pay Today 11/29/<br>• Other Date 3       |                 |
| Submit Payment                   |                                            |                 |

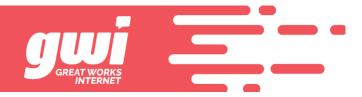

| gw                                   | Account Summary                 | Payments Accourt | nts My Account • | Contact Us Logout |
|--------------------------------------|---------------------------------|------------------|------------------|-------------------|
| <b>Payment Co</b><br>Thank you for y |                                 |                  |                  | 4<br>Eric Smith   |
| Account Number                       | 204705                          |                  |                  | Account #204705   |
| Amount                               | \$0.25                          |                  |                  | Logout            |
| Payment Method                       | American Express ending in 1004 |                  |                  |                   |
| Confirmation ID                      | 61423315756                     |                  |                  |                   |

Date 11/29/2018 11:32 am EST

Continue

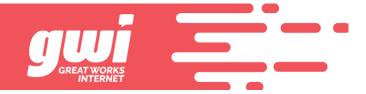

Setup Recurring Payments

- 1. Payments Screen Manage Recurring Payments
- 2. Add a New Recurring Payment payment method must already be saved or can be added
- 3. Frequency set a schedule for the recurring payment (i.e. every week, every month, etc.)
- 4. Starting/Ending options are open-ended, ending after # payments, or after a specified date
- 5. Amount recurring payments require a fixed amount to be paid on a reoccurring basis

| Payment Option                                                             | าร                                                                                                 |                          |                                        |                        |
|----------------------------------------------------------------------------|----------------------------------------------------------------------------------------------------|--------------------------|----------------------------------------|------------------------|
| Make a One-Time<br>Payment<br>Pay now or in the future                     | Set Up a Recurring<br>Payment<br>Add or review recurring                                           | Automatio<br>g balance e | AutoPay<br>cally pay your<br>ach month | TEST TEST              |
| using a major credit card<br>Make a One-Time Payment                       | payments and schedule<br>Manage P 1                                                                | es<br>Manage Al          | utoPay                                 | Account<br>154454 test |
|                                                                            |                                                                                                    |                          |                                        | Logout                 |
| Credit Card(s) (                                                           |                                                                                                    |                          |                                        |                        |
| You don't have any credit car                                              | ds on file.                                                                                        |                          |                                        |                        |
| and a second second second                                                 |                                                                                                    |                          |                                        |                        |
| Add New Credit Card                                                        |                                                                                                    |                          |                                        |                        |
|                                                                            |                                                                                                    |                          |                                        |                        |
| Add New Credit Card                                                        | nents                                                                                              |                          |                                        |                        |
| Scheduled Payr                                                             | nents<br>Date & Time Amount Pai                                                                    | d Status Paym            | ent Method                             |                        |
| Scheduled Payr                                                             |                                                                                                    | d Status Paym            | ent Method                             |                        |
| Scheduled Payn Payment ID Account No payments were found.                  | Date & Time Amount Pai                                                                             | d Status Paym            | ent Method                             |                        |
| Scheduled Payn Payment ID Account I No payments were found. Payment Histor | Date & Time Amount Pai                                                                             |                          | ent Method                             |                        |
| Scheduled Payn Payment ID Account I No payments were found. Payment Histor | Date & Time Amount Pai                                                                             |                          | ent Method                             |                        |
| Scheduled Payn Payment ID Account I No payments were found. Payment Histor | Date & Time Amount Pai                                                                             |                          | ent Method                             |                        |
| Scheduled Payn Payment ID Account I No payments were found. Payment Histor | Date & Time Amount Pai                                                                             |                          | ent Method                             |                        |
| Scheduled Payn Payment ID Account I No payments were found. Payment Histor | Date & Time Amount Pai                                                                             |                          | ent Method                             |                        |
| Scheduled Payn Payment ID Account I No payments were found. Payment Histor | Date & Time Amount Pai                                                                             |                          | ent Method                             |                        |
| Scheduled Payn Payment ID Account I No payments were found. Payment Histor | Date & Time Amount Pai                                                                             | II payments.             |                                        |                        |
| Scheduled Payn Payment ID Account I No payments were found. Payment Histor | Date & Time Amount Pai                                                                             |                          |                                        | Contact Us Logoul      |
| Scheduled Payn Payment ID Account I No payments were found. Payment Histor | Date & Time Amount Pai                                                                             | II payments.             |                                        | Contact Us Logoul      |
| Scheduled Payn Payment ID Account I No payments were found. Payment Histor | Date & Time     Amount Pai       Y     ths are listed below, or view a       Account Summary     I | II payments.             |                                        | Contact Us Logour      |

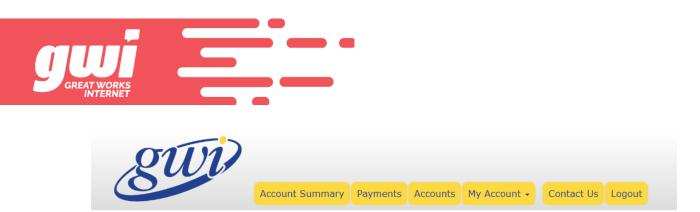

# Set Up a Recurring Payment

A recurring payment automatically pays the same dollar amount at the same point in time, ongoing until it is cancelled or your credit card expires.

Payments will occur on or after 5:00 PM EST.

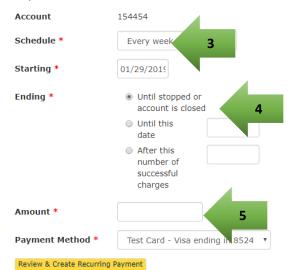

| TEST TEST     |  |
|---------------|--|
| Account       |  |
| 154454 test • |  |
| Logout        |  |

Fields marked with \* are required.

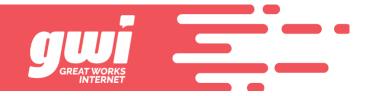

#### Enroll in AutoPay

- 1. Payment Options > Manage AutoPay
- 2. New Payment Method add a new payment method to use for AutoPay
- 3. Select Payment Method select from stored methods
- 4. Enroll

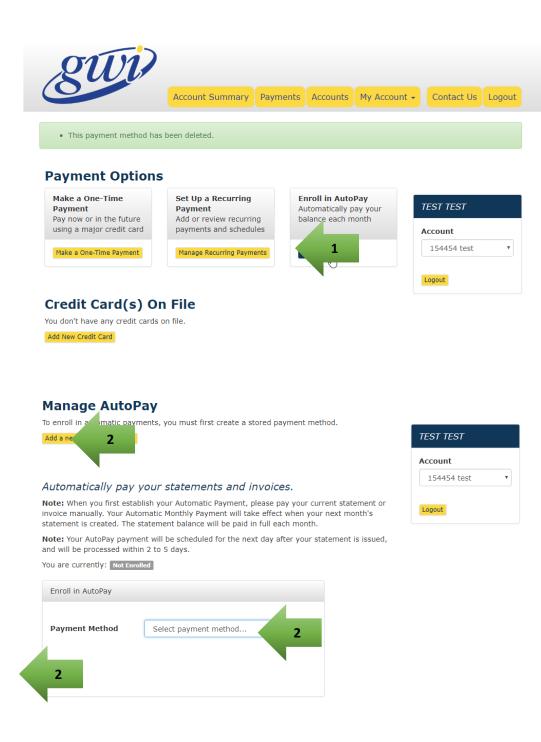

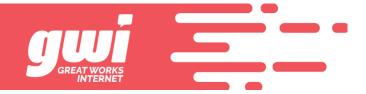

Manage Payment Methods

- 1. Add New Credit/Debit Card
- 2. Modify or Delete Stored payment methods

| gwi                                                   | Account Summary Payments Accounts                     | My Account - Contact Us Logou |
|-------------------------------------------------------|-------------------------------------------------------|-------------------------------|
| Payment Optio                                         | ns                                                    |                               |
| Make a One-Time<br>Payment                            | Set Up a Recurring<br>Payment                         | Eric Smith                    |
| Pay now or in the future<br>using a major credit card | Add or review recurring<br>payments and schedules     | Account #204705               |
|                                                       |                                                       |                               |
| Make a One-Time Payment                               | Manage Recurring Payments                             | Logout                        |
| Credit Card(s)                                        | On File                                               | Logout                        |
| <b>Credit Card(s)</b><br>Nickname Credit Ca           | On File                                               | Logout                        |
| <b>Credit Card(s)</b><br>Nickname Credit Ca           | On File                                               |                               |
| Credit Card(s)<br>Nickname Credit Ca<br>AMEX American | On File<br>rd<br>Express ending in 1004 Modify Credit |                               |

Payments for the past 6 months are listed below, or view all payments.

↓† ↓† ↓† Amount↓† ↓† Payment ↓† Payment ID Account Date & Time Paid Status Method

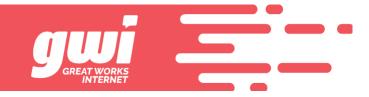

### Documents

**View Documents** 

- 1. All Documents available from Account Summary screen > View All Documents
- 2. Filter Documents view only documents that match specified date criteria

| Acc 1 y Payments Accounts My Account - Contact Us Logout                                                      |                                                             |                             |                      |                      |  |  |  |
|----------------------------------------------------------------------------------------------------|-------------------------------------------------------------|-----------------------------|----------------------|----------------------|--|--|--|
|                                                                                                    |                                                             | r is listed below. You      | may also             | TEST TEST<br>Account |  |  |  |
|                                                                                                    |                                                             |                             |                      | 154454 test 🔹        |  |  |  |
| Date                                                                                                    | 1 Document Number                                           | <b>↓† Туре</b>              | ţt ţt                |                      |  |  |  |
|                                                                                                    | <b>Document Number</b> 55416614101000041                    | <b>↓† Type</b><br>Statement | ↓† ↓†<br>View        | 154454 test •        |  |  |  |
| 08/22/2018                                                                                                    | *1                                                          |                             |                      |                      |  |  |  |
| 08/22/2018<br>09/10/2018                                                                                      | 55416614101000041                                           | Statement                   | View                 |                      |  |  |  |
| 08/22/2018<br>09/10/2018<br>10/09/2018                                                                        | 55416614101000041<br>55651314101000108                      | Statement                   | View                 |                      |  |  |  |
| Date           08/22/2018           09/10/2018           10/09/2018           11/09/2018           12/10/2018 | 55416614101000041<br>55651314101000108<br>56031314101000045 | Statement<br>Statement      | View<br>View<br>View |                      |  |  |  |

Showing 1 to 6 of 6 entries

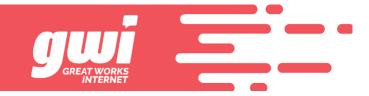

### Accounts

Accessing Multiple Accounts

- 3. Adding Account Access requires PIN validation similar to enrollment process
- 4. Setting or Changing a Nickname shows on each screen in the account selector
- 5. Paperless Setting indicates current setting and toggles Off or On
- 6. Removing an Account removes online access only (does not delete/close account)

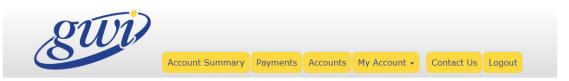

### Accounts

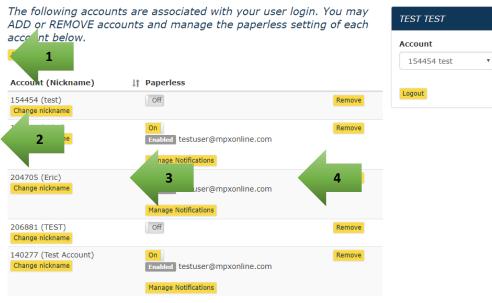

Showing 1 to 5 of 5 entries

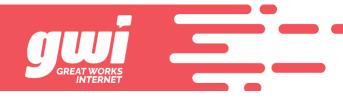

|   | Paperless Bil     | ling                                                                                                    |
|---|-------------------|----------------------------------------------------------------------------------------------------|
| k | <mark>ອ</mark> ר  | Thank you for signing up for paperless billing. When you<br>have a new document available, you will receive an e-mail<br>letting you know. |
| l |                   | You can change your paperless notification settings at any time by visiting the "My Account" link from within this site.                   |
| 1 | address book to e | TIP: You should and noreply@mpxpp.com to your e-mail nsure delivery of our e-mail notifications.                                           |
| ĸ |                   | Change my paperless setting Continue                                                                                                    |

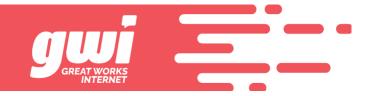

# My Account Preferences

**Notification Settings** 

- 1. Notification Methods up to 2 email addresses and a mobile number for text messages
- 2. Types of Notifications can turn on notifications per delivery method
- 3. Paperless Setting (account level preference) requires an active notification of new statement

| gwi                                        | Account Sur    | mmary Payments /    | Accounts My Acc | count 🗸 Contact Us Logout |
|--------------------------------------------|----------------|---------------------|-----------------|---------------------------|
| Notification Sett                          | ings           |                     |                 |                           |
| Choose which notifica<br>message, or both. | tions you'd li | ike to receive by e | mail, text      | TEST TEST                 |
| Email notifications can be se              | Account        |                     |                 |                           |
| Email notifications can be se              | ent to (altern | ate)                | 1               | 154454 test •             |
| Text messages can be sent t                | to             |                     | Add             | Logout                    |
| Notify me when                             | Email          | Alternate Email     | Text Message    |                           |
| New statement or invoice arrives           | On             | Off                 | Off             | 2                         |
| Payment is scheduled                       | Off            | Off                 | Off             | -                         |
| Payment is cancelled                       | On             | Off                 | Off             |                           |
|                                            |                |                     |                 |                           |

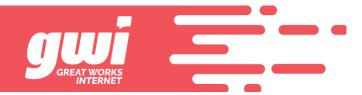

| gui                                                                 |                                                                  |          |          |                                                             |               |        |
|---------------------------------------------------------------------|------------------------------------------------------------------|----------|----------|-------------------------------------------------------------|---------------|--------|
|                                                                     | Account Summary                                                  | Payments | Accounts | My Account 🗸                                                | Contact Us    | Logout |
| Accounts                                                            |                                                                  |          |          | Notification Settin<br>Change Password<br>Change Security C |               |        |
| The following accounts a<br>ADD or REMOVE account<br>account below. | Change Email<br>Change Alternate Email<br>Change Mobile Phone    |          |          |                                                             |               |        |
| Add Account                                                         |                                                                  |          |          |                                                             | Account #2047 | 705    |
|                                                                     |                                                                  | Logout   |          |                                                             |               |        |
| Account (Nickname)                                                  | Paperless                                                        |          |          |                                                             |               |        |
| 204705<br>Set nickname                                              | On<br>Enabled esmithin<br>Enabled 207-63<br>Manage Notifications | 3        |          |                                                             |               |        |

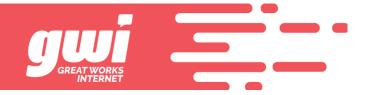

# **User Preferences**

- 1. Change Password or Security Questions
- 2. Change Email/Alternate Email or Mobile Phone requires email or text confirmation

| gw                         | Account Summary Payments Accounts My Account Logout                                                                                                    |  |
|----------------------------|----------------------------------------------------------------------------------------------------|--|
| Change Pass                | Notific Settings<br>Change Settings<br>Change Settings<br>Chang |  |
| Username                   | testuser@mpxonline.com Account                                                                                                    |  |
| Current Password *         | Current Password 154454 test                                                                                                    |  |
| New Password *             | New Password                                                                                                    |  |
|                            | Password must contain at least six alphanumeric characters plus at least one special character                                                                                                    |  |
| Re-Enter Password<br>*     | Confirm New Password                                                                                                    |  |
| Enter a Password<br>Hint * | Password Hint                                                                                                    |  |

Fields marked with \* are required

Submit

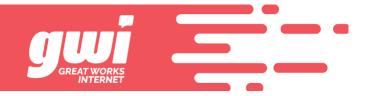

### **Other Online Services**

**Contact Us** 

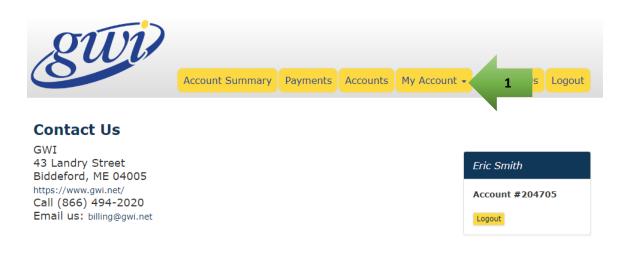